## **Creating a New Account**

Follow the simple steps below to create a new account:

1. Click "My Account" from the home page:

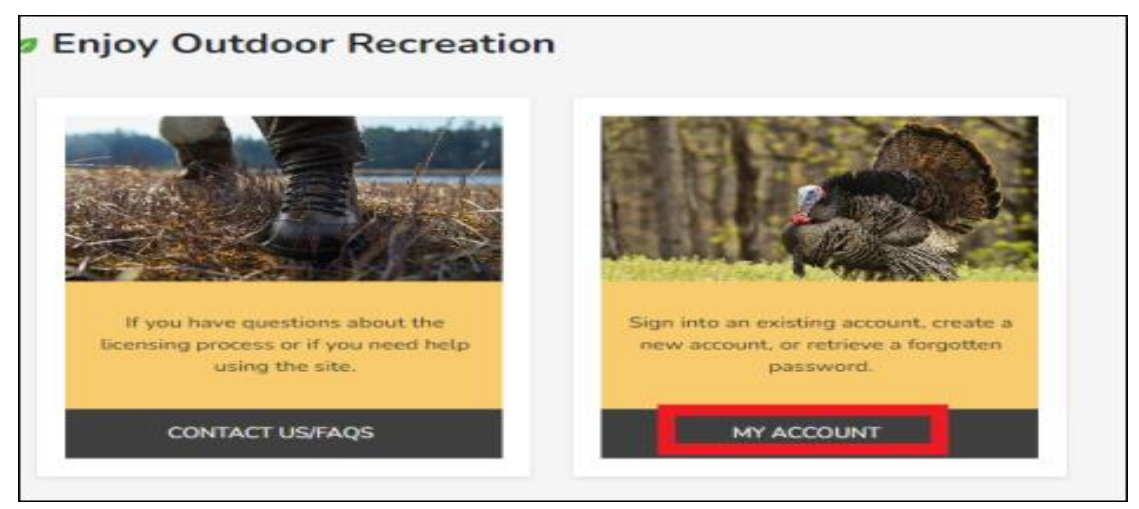

Then, click "Join Now":

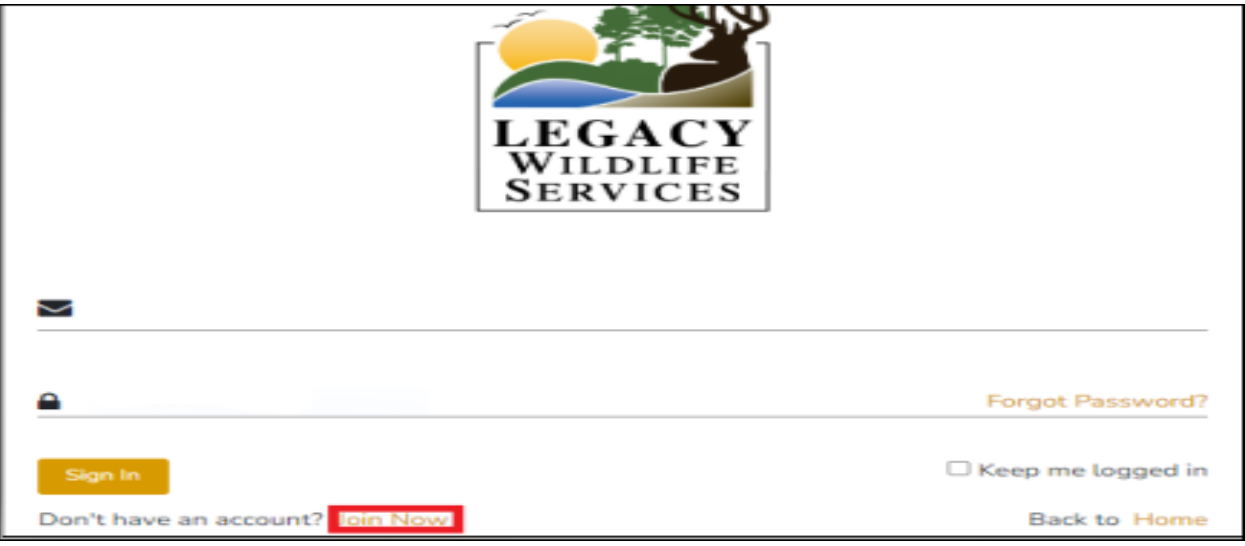

2. Enter a valid email and captcha code that is provided and click "Create Account".

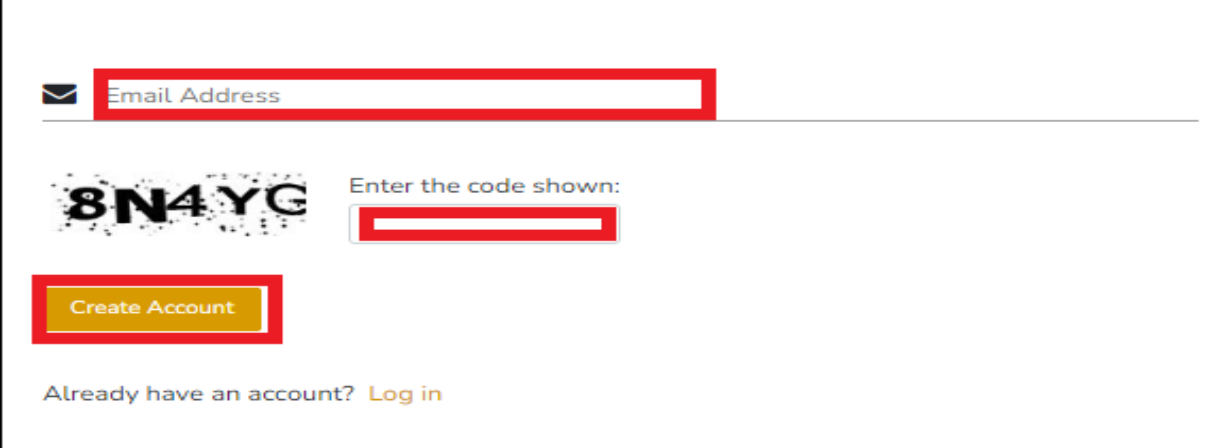

You will receive a verification email with a password setup link. This validates your email and has you set up a unique password for your account.

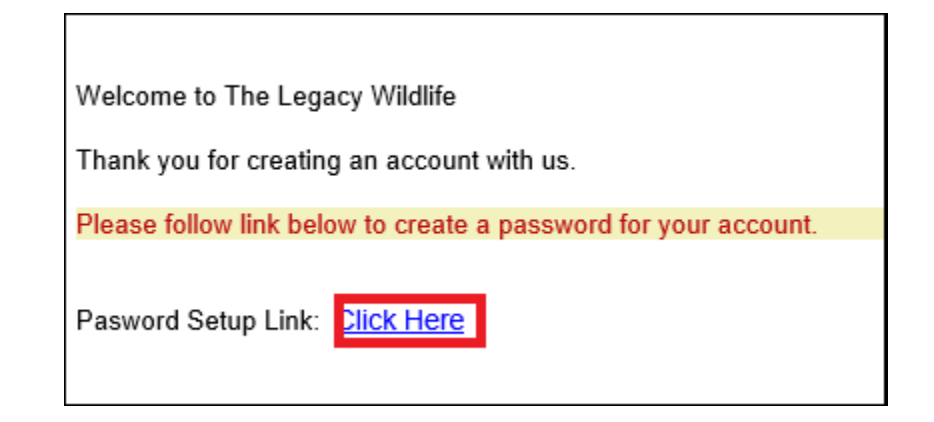

- 3. The final step is to log in with your email and password and complete your account by filling in your general information.
	- a. Note we encourage you to choose a club name even if it is just your last name.
	- b. Also, feel free to click the option to sign up for TEXT messages to not miss any important notifications. You must fill in a mobile number to opt in, note you can use this number for both your "home phone" and "mobile phone" if you do not have a separate line.
	- c. Once all required boxes are filled in, "Click Update Account" and you are finished.

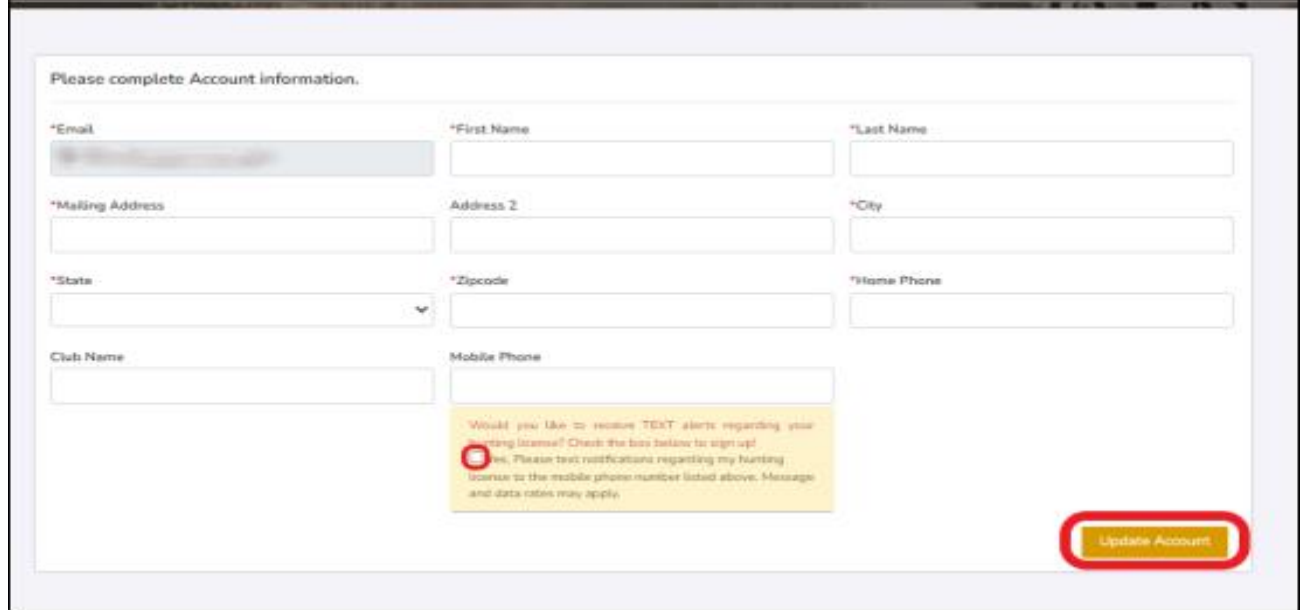